# **Thank you for purchasing the**

# **EDUCORP Shareware CD-ROM 10.0**

### **About 10.0**

The EDUCORP Shareware CD-ROM 10.0 is a compilation of thousands of the best Shareware and Public Domain software available for the Macintosh.

Disc 1 is a compilation of software related to Communications, Education, Icons, Newton, Productivity, Programming, and Utilities of all kinds.

Disc 2 features games . Games are organized into the following categories: Adventure, Arcade, Casino, Logic, Party Tricks, Sports, & Strategy.

Both Disc 1 and Disc 2 feature a convenient HyperCard browser that provide file descriptions with search capabilities and convenient file/folder copying capabilities.

Disc 3 features clip art, music, sounds, video and fonts. Convenient Browsers can be used to easily search for specific images.

In all cases, file have been orgnized by type into folders, hopefully providing a logical theme, and may be browsed directly.

## **About the Browser**

To launch the browser, simply "double-click" on the file "10.0 Browser." This will immediately load the HyperCard application that is located in the Tools folder on this CD. Please be patient, this may take some time, especially if you have a single speed CD-ROM drive.

The first thing to do when using the browser is to take some time to examine the various buttons and fields. If you are using System 7, turn on Balloon Help (click on the "**?**" icon in the upper right corner of the screen), and move the mouse cursor over the various buttons and areas of the screen. Alternatively, while holding down the OPTION key, click on the various buttons and areas of the screen to get a short description of each. Feel free to experiment. Remember, CD-ROMs are read-only. There is no way you can accidentally delete or damage anything on the CD by doing the wrong thing.

## **About the Browser Contents**

Note that not all files on this CD are represented in the browser. Support files, data files, and licensing files were left out to keep the browser manageable. Please make sure to examine the contents of the folders that you copy applications from for information regarding Shareware usage terms.

#### **System Requirements:**

Requirements for individual software varies, but in general — Color Capable Macintosh, System 7 or later, 2 MB of*free* RAM. (Some software may require more than 2 MB RAM). The 10.0 Browser requires a minimum of 2 MB of free RAM.

#### **Terms of Use**

The compilation of software on this CD, the browser, and other support/help files are copyright ©1995 EDUCORP. Shareware authors own the copyright to individual programs. Demonstration editions of commercially sold software are copyrighted by their respective companies. Please read all pertinent information files for specific details.

This collection may not placed on a Bulletin Board System (BBS), nor may the CD be used as a file source on a BBS or network. Copyrights will be strictly enforced.

### **Technical Support**

If you require assistance using this product, please read the "**General Help**" section of this document. In most cases, you will be able to easily resolve the problem that you are experiencing by following these guidelines. If you still require assistance, you may call Technical Support at (619) 536-9999 Monday through Friday from 7 a.m. to 5 p.m. Pacific Standard Time. Please be seated at your computer with your computer turned on before calling.

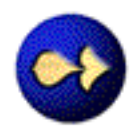

# **Help with Text Files**

This CD contains many text information files that describe how to use individual programs. In most cases, these files are TeachText (SimpleText), or stand-alone Doc Maker files. But, some files may have been created with an application you may not own (or have currently installed on your hard drive), perhaps Claris' MacWrite or Microsoft Word. If this is the case, "double-clicking" on the document will result in a message that resembles the following:

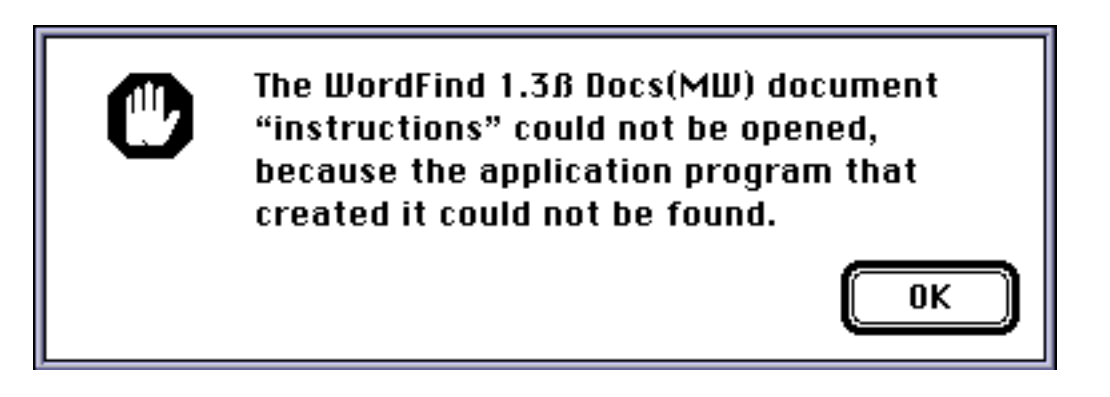

In this particular instance, the document "instructions" was originally created with the application MacWrite. However, the document is currently being accessed on a system that does not have MacWrite present on the hard drive. Therefore, the file "instructions" can not be read because the application that created it is not present.

In order to open this file, you may use any another word processor or page editing program that can open text files created with other programs, such as Microsoft Word. Launch Microsoft Word first, select OPEN from the FILE menu and open the document that you wish to read. Microsoft Word will open the file as an untitled document. You can then save the file to your hard drive or floppy disk. You may double-click on this file from now on because it was saved with the Microsoft Word application, and will open with Microsoft Word. If you are using Claris Works, consult your user manual or contact Claris for information on how to open documents created with other word processors.

**If you examine a file "by name" from the VIEW menu, you will see a column for KIND in the list of files. Whenever KIND is shown as a "document", you will not be able to open that file by "double-clicking" it. You will get the APPLICATION NOT FOUND message 100% of the time!**

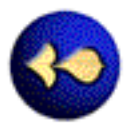

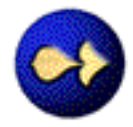

## **General Help Suggestions**

If you have problems, the following suggestions may help:

# **Terminology**

**FAT** is shorthand for FAT Binary Application. The code (software) for these applications has been compiled with sequences for both Power Macintosh computers and 680X0 computers. These programs are optized to take full advantage of the RISC processors in the Power Macintosh.

**PPC** is the abbreviation for Power PC. All Power Macintosh Computers may run PPC applications. Older computers based on the 680X0 will not be able to use this software.

## **Program doesn't work at all**

**1**. Remember to read any information or instructions that the programmer has provided with his or her program. Many times, the information that you need to get started is supplied there. Information will either be provided as a separate "Read Me" file located within the same folder as the application, or in the program itself. Examine the menus for help or instructions.

**2**. It is recommended that you copy the program to your hard drive before launching it. Many programs write files to the drive, such as a data file that contains the preferences. Since the CD-ROM is a locked volume, information can not be written to the disc and this may cause your computer to lock up.

**3**. If you are having problems with a program, you may try turning off 32-bit addressing from your Memory Control Panel (if you are using System 7 to System 7.1). Some of the programs may not be compatible with 32-bit addressing. (Note: Some computers do not have this option available — they can not use 24-bit addressing).

**4**. If your monitor can display thousands or millions of colors, try reducing your color depth to 256 colors or less (From the Monitors Control Panel). Some programs will ask you to change your monitors setting.

**5**. Try increasing the application memory size. Sometimes the program may need more memory than it has been configured to use. To do this, first copy the application to your hard drive, then click once on the application to highlight it. Type "Command-I." You will now see a dialog box that displays information about the application. In the lower right corner of the dialog box is a section that contains information about memory requirements. Take a look at the bottom number, the one next to "Preferred Size." Make sure that this number is larger than "Minimum Size" and "Suggested Size." If it is not, click in the box and replace the current value with a number that is larger. If the number is already larger, try increasing the number even further, perhaps doubling it if you have the available memory. Close the dialog box and try launching the program again.

**6**. If the program still does not work, restart your computer and hold down the Shift key at startup to turn extensions off. Then try running the program again from your hard drive. (Remember, this will turn off your CD-ROM drivers, so make sure that you have already copied the software in question to your hard drive). Restart your computer again, and your extensions will load as normal.

## **Video Problems**

**1**. If your Macintosh is set to 256 colors, then you are using the standard Macintosh "System Palette." The 10.0 Browser uses a set of 256 colors that is different than the system palette (as do many other programs). When playing other programs from within the browser, the colors used by the program may be offset by the palette already in use by the browser. This will result in strange colors. If this is bothersome, simply exit the browser before running the software.

#### **Sound Problems**

**1**. If you are having problems with sound and you have either a Power Macintosh or an older Quadra/Centris Macintosh that is designated as an "AV" model, then most likely the software that you are trying to use does not support Apple's new sound hardware. Unfortunately the only thing that can be done about this is to wait until the programmer provides an update.

**2**. Check to see if you are using Sound Manager 3.0 or later. Newer computers — anything released after the Quadra 660AV — have this built into their ROMS. All older machines may install the Sound Manager 3.0 Extension to take advantage of improved sound handling capabilities. (See 10.0 Disc 1).

**3**. The application may not have enough available RAM to play the sounds properly. (See #5) above).

## **How do I Quit?**

**1**. Sometimes, a "Quit" menu item may not be readily available. In general, holding the "Command" and the "Q" or the "Command" and "." (period) keys down simultaneously will quit most applications. Holding down the "Command," "Option," and "Escape" keys simultaneously will also work.

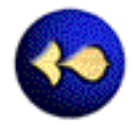

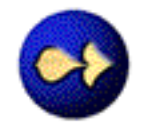

#### **What is Shareware?**

The computer programmers whose efforts are compiled on these CDs have spend countless hours developing very high quality programs for Macintosh computers and wish to "share" their programs with the Macintosh community. Since commercial distribution is very costly, (imagine the hundreds of boxes, manuals, and countless diskettes that this CD alone represents) these programmers distribute their product in a non-standard manner. Not only are they able to provide their software on a try-before-you-buy basis, but because of the lower distribution and packaging costs, they can pass substantial savings on to the end user. EDUCORP acts as a distributor for these programs. If you like the program, and wish to continue using the program after a reasonable trial period, the author may request a shareware fee for his or her program. These fees generally range from between \$5.00 and \$40.00. The average fee is about \$10.00. The amount of the Shareware fee, and the address where it should be sent will be indicated in a "read me" file or within the program itself. This money is not paid to us, it goes directly to the person who developed the software.

Shareware is based on the honor system — if you continue to use the program or really like playing that game, please send the programmer the requested Shareware fee. Many programmers will send you a "registered" copy of their program that doesn't remind you to send them money. Or alternatively, you may recieve an "unlock" code that adds additional features to the program that you already have. Often, printed manuals or hint books are provided. Even if you do not receive any additional items, you will have the benefit of a clean conscience.

# **By supporting Shareware, everyone benefits!**

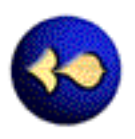